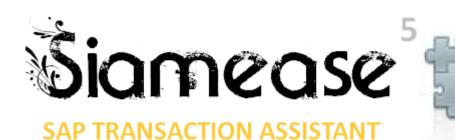

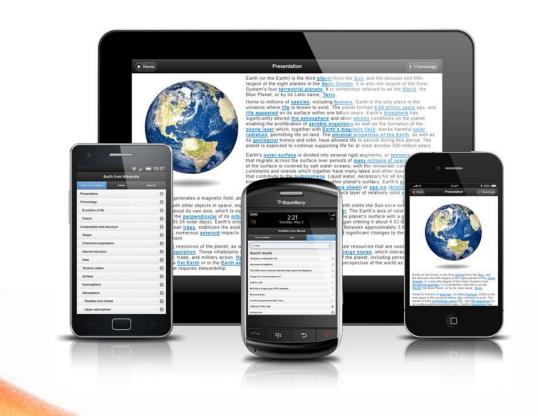

# SIAMEASE 5 GOING MOBILE 2013

Sydatum Information Technology Copyright © March 2013

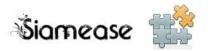

# SIAMEASE MOBILE

# INTRODUCTION

SIAMEASE MOBILE is an extension of the Siamease Transaction Assistant, allowing easy mobile access to Siamease Tasks and Scripts in SAP.

The Siamease Transaction Assistant<sup>™</sup> is primarily designed to help users with routine data capture from within the SAP system. Users are typically logged into SAPGUI and use Siamease to perform bulk capture into SAP transactions.

Siamease Mobile<sup>™</sup> is designed for the user that does not typically use SAPGUI. The mobile interface allows easy capture of predefined fields that are then captured into SAP via the Siamease Transaction Assistant<sup>™</sup>.

The Siamease mobile frontend is highly compatible with a range of devices from Ipad, Blackberry, iPhone or Android. It is equally accessible via any browser on a PC or Mac.

Best of all is that the mobile setup is practically hands free. Any Siamease task flagged for the Transaction Assistant is automatically available in the Mobile Frontend. New tasks recorded in Siamease automatically add to the mobile functionality whilst still ensuring that the user must have authorisation to execute the task. No further setup or development is required.

|                                      |                             |                                           | 100% <b>(</b>                 |
|--------------------------------------|-----------------------------|-------------------------------------------|-------------------------------|
| Γ                                    |                             |                                           | Geogle                        |
|                                      |                             | //bit.ly/siameasembble<br>Untitled        | • Home                        |
|                                      | 1                           | Siamease Task: 000040 Create Simple Asset | 0                             |
|                                      | G Back                      | Sample Asset 2                            | ۲                             |
| This document provides a quick sneak | Text:<br>Inventory No:      | 0001                                      | ٢                             |
| review of Ciamarca Mahilam           | Asset type:                 | DESK                                      | 0                             |
| review of Siamease Mobile™.          | Serial No.:                 | 123123<br>FURNITURE CITY                  | 0                             |
|                                      | Supplier name:              | 6000                                      | ٢                             |
|                                      | Amount posted:<br>Quantity: | 1                                         |                               |
| Prepared by                          |                             |                                           |                               |
| CLIVE SIMMONDS                       | 8 Reset                     | Execute                                   |                               |
| clive.simmonds@intelligens.co.za     |                             |                                           | Copyred (c) Systems Monte 201 |
|                                      |                             |                                           |                               |
|                                      | Be-former Interlay (1)      |                                           |                               |

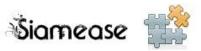

# SIMPLE TRANSACTION CAPTURE FOR SAP

Siamease Mobile can be used to provide simple capture screens via mobile or tablet devices. Siamease automatically presents a view that is best fit for the device at hand.

|                                            | Untitled        | + |
|--------------------------------------------|-----------------|---|
|                                            | Siamease Mobile |   |
| 🕉 iamease 🏥                                |                 |   |
| TASK<br>Data Capture Forms                 |                 | Ø |
| SCRIPTS<br>Execute Test Scripts            |                 | Ø |
| GRAPHICS<br>Sydatum Demonstration Graphics |                 | Ø |
| REPORTS<br>Sydatum Demonstration Reports   |                 | Ø |
|                                            |                 |   |
|                                            |                 |   |
|                                            |                 |   |

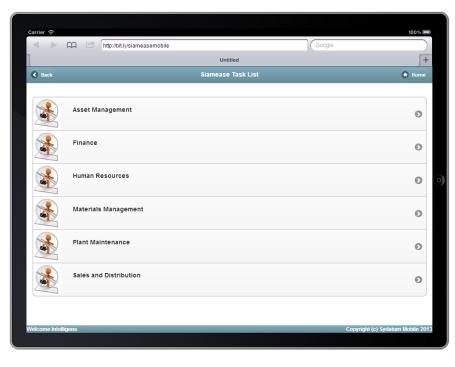

Tasks are grouped into application areas to make it easier for the user.

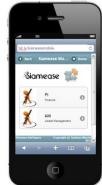

Siamease 🐩

SCRIPT

0

Ð

# SIAMEASE MOBILE - 2013

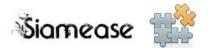

| Carrier 🗢 📖 🖄 http://bit.ly/siamea:                                                 | semobile Google    | 100%                                                               |                  |
|-------------------------------------------------------------------------------------|--------------------|--------------------------------------------------------------------|------------------|
|                                                                                     | Untitled           | +                                                                  |                  |
| G Back                                                                              | Siamease Task List | Home                                                               |                  |
| Siamease Tasks                                                                      |                    |                                                                    |                  |
| Y                                                                                   |                    |                                                                    |                  |
| YEZE_ASSETS<br>Stamease Training - Asset Master<br>000015:Change Asset Status       |                    | •                                                                  | 2                |
| YEZE_ASSETS<br>Slamease Training - Asset Master<br>000040:Create Simple Asset       |                    |                                                                    |                  |
| YEZE_EXPENSES<br>Stamease Training - Asset Expenses<br>000018:Capture Asset Expense |                    | C next Slamease Samease Tasks Y                                    |                  |
|                                                                                     |                    | YEZE_ASSETS<br>Sameare Training - Asset<br>000115: Charge Asset 58 | t Nasler<br>stut |
|                                                                                     |                    | YEZE_ASSETS<br>Sampare Traing - Asas<br>000442 Creater Sergie As   | t Master<br>set  |
|                                                                                     |                    |                                                                    | ынык (i) бу<br>Д |
|                                                                                     |                    |                                                                    |                  |
| Teleome Intelligens                                                                 |                    | Copyright (c) Systatum Mobile 2013                                 |                  |

We see that there are 3 tasks available to the mobile device. In this example we will create a simple asset. Selecting a task will then display the required fields needed for that task.

0

0

0

(0

| < ▶ @ @        | http://bit.ly/siameasemobile Google       |      |
|----------------|-------------------------------------------|------|
|                | Untitled                                  | +    |
| C Back         | Siamease Task: 000040 Create Simple Asset | lome |
| Text:          | Sample Asset 2                            | 8    |
| Inventory No:  | 0001                                      | ۲    |
| Asset type:    | DESK                                      | ۲    |
| Serial No.:    | 123123                                    | ۲    |
| Supplier name: | FURNITURE CITY                            | ٢    |
| Amount posted: | 6000                                      | ٢    |
| Quantity:      | 1                                         | 8    |
|                |                                           |      |
| 🗶 Reset 💿 E    | Execute                                   |      |
|                |                                           |      |
|                |                                           |      |
|                |                                           |      |
|                |                                           |      |

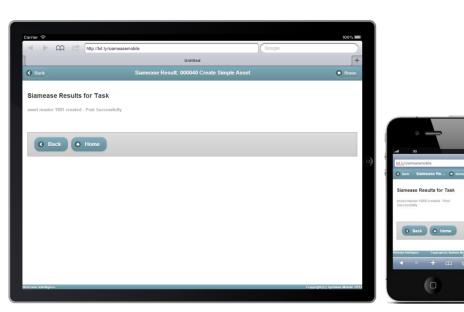

The fields are easily captured as the layout adjusts per the device.

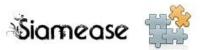

# SCRIPT MANAGEMENT

Siamease can be used for automated testing. A list of tasks can be executed via a Siamease Script. The script manages the scenario data supplied to the process as well as the audit trail or results generated from the process. Siamease Mobile<sup>™</sup> can very easily present test scripts and execute the test. This is more of an example of what is possible with scripting rather than a real practical application.

From the Main menu we choose SCRIPTS.

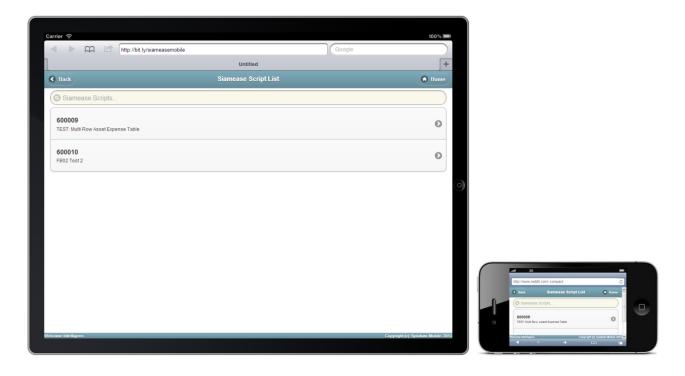

|            |             | Untitled                                        |        |                    | -       |  |  |  |
|------------|-------------|-------------------------------------------------|--------|--------------------|---------|--|--|--|
| 6 Back     |             | Siamease Script: 60009 TEST: Multi Row Asset Ex |        |                    |         |  |  |  |
|            |             |                                                 |        |                    | Columns |  |  |  |
| Step       | Status      | Description                                     | Task   | Transaction        |         |  |  |  |
| 001        | On          | TEST: Create Training Asset - Step 1            | 000014 | YEZE_ASSETS        |         |  |  |  |
| 002        | On          | TEST: Change Training Asset - Step 2            | 000015 | YEZE_ASSETS        |         |  |  |  |
| 003        | On          | TEST: Multi Row Asset Expense                   | 000018 | YEZE_EXPENSES      |         |  |  |  |
| 004        | On          | TEST: Multi Row Asset Expense Table             | 000019 | YEZE_EXPENSE_TABLE | 1       |  |  |  |
| 006        | On          | TEST: Change Training Asset Step 2              | 000015 | YEZE_ASSETS        |         |  |  |  |
|            |             |                                                 |        |                    |         |  |  |  |
| <b>8</b> R | teset 🜔 Exe | ecute                                           |        |                    |         |  |  |  |
|            |             |                                                 |        |                    |         |  |  |  |
|            |             |                                                 |        |                    |         |  |  |  |

Selecting the relevant test script will present a list of all the steps within the test. Each step can be deactivated by flicking the status switch off.

|   | http://www.red | dit.com/.compact                        | _       | C   |
|---|----------------|-----------------------------------------|---------|-----|
|   | G Beck         | Siamease Script 600                     | () tome | 1   |
| 1 | Status         | Description                             | Task    | -   |
|   | On             | TEST: Create Training Asset - Step<br>1 | 000014  | - 1 |
| 0 | On 🔵           | TEST: Change Training Asset -<br>Step 2 | 000015  |     |

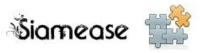

Executing the script will automate the capture process in SAP and present the results of the entire test run to the mobile frontend.

|        |        | http://bit.ly/siameasemobile  |                               |              | pogle    |        | _  |
|--------|--------|-------------------------------|-------------------------------|--------------|----------|--------|----|
|        |        |                               | Untitled                      |              |          |        | H  |
| S Back |        | Assets Creatio                | on with Expenses <sup>·</sup> | Test Results |          | 🙃 Hor  | me |
| 002    | 000002 | 0   asset master 1485 changed | 600009                        | 000015_10449 | 20130417 | 192140 |    |
| 002    | 000003 | 0   asset master 1485 changed | 600009                        | 000015_10449 | 20130417 | 192140 |    |
| 002    | 000004 | 0   asset master 1485 changed | 600009                        | 000015_10449 | 20130417 | 192140 |    |
| 002    | 000005 | 0   asset master 1485 changed | 600009                        | 000015_10449 | 20130417 | 192140 |    |
| 002    | 000006 | 0   asset master 1485 changed | 600009                        | 000015_10449 | 20130417 | 192140 |    |
| 002    | 000007 | 0   asset master 1485 changed | 600009                        | 000015_10449 | 20130417 | 192140 |    |
| 003    | 000004 | 0   Data was saved            | 600009                        | 000018_10449 | 20130417 | 192140 |    |
| 004    | 000019 | 0   Data was saved            | 600009                        | 000019_10449 | 20130417 | 192140 |    |
| 006    | 000001 | 0   asset master 10 changed   | 600009                        | 000015_10449 | 20130417 | 192140 |    |
| 006    | 000002 | 0   asset master 11 changed   | 600009                        | 000015_10449 | 20130417 | 192140 |    |
| 006    | 000003 | 1   Invalid Asset Status      | 600009                        | 000015_10449 | 20130417 | 192140 |    |
| 006    | 000004 | 0   asset master 6 changed    | 600009                        | 000015_10449 | 20130417 | 192140 |    |
| 006    | 000005 | 0   asset master 8 changed    | 600009                        | 000015_10449 | 20130417 | 192140 |    |
| 006    | 000006 | 0   asset master 9 changed    | 600009                        | 000015_10449 | 20130417 | 192140 |    |
| 006    | 000007 | 0   asset master 13 changed   | 600009                        | 000015_10449 | 20130417 | 192140 |    |
|        |        |                               |                               |              |          |        |    |
|        | Back   | Home                          |                               |              |          |        |    |

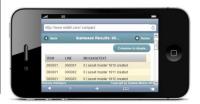

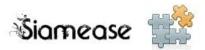

## REPORTING

Siamease mobile comes equipped with web reporting. Standard Reports, Custom written Z reports and ABAP query can be executed by the Siamease Mobile Reporting Engine. Report names and Queries can be added to a configuration table making the report available to the mobile frontend.

The mobile frontend delivers simple selection screens and outputs basic data in reporting.

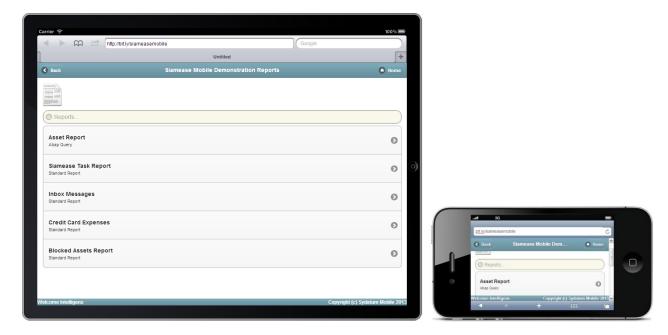

# ABAP Query report

| Carrier |                                           |                                      |                  | 100%              |
|---------|-------------------------------------------|--------------------------------------|------------------|-------------------|
| <       | http://bit.ly/s                           | slameasemobile                       | Google           |                   |
|         |                                           | Untitled                             |                  | +                 |
| 🔇 Ba    |                                           | Siamease Mobile Demonstration Report | ts               | Home              |
|         |                                           |                                      |                  |                   |
|         | Selection screen for Mol                  | bi Asset Report                      |                  |                   |
|         | Asset types                               | to                                   |                  |                   |
|         | Assertypes                                |                                      |                  |                   |
|         | Main asset number                         | to                                   |                  |                   |
|         |                                           |                                      |                  |                   |
|         | SAP List Viewer                           |                                      |                  |                   |
|         | ABAP List                                 | Display as table                     |                  | $\odot$           |
|         | Graphic                                   | Word processing                      |                  |                   |
|         | ABC analysis<br>Executive Info System (El | Spreadsheet                          |                  |                   |
|         | Additional functions                      | 3)                                   |                  |                   |
|         | File store                                |                                      |                  |                   |
|         | Save with ID                              |                                      |                  |                   |
|         |                                           |                                      |                  |                   |
|         |                                           | Execute report                       |                  |                   |
|         |                                           | Reset values                         |                  |                   |
|         |                                           |                                      |                  |                   |
|         |                                           |                                      |                  | _                 |
| Welcom  | e Intelligens                             |                                      | Copyright (c) Sy | datum Mobile 2013 |
|         |                                           |                                      |                  |                   |

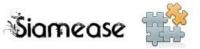

|         | n 🖄 http         | U/DILIY/SI | ameasemobile |                                   | Google |       |
|---------|------------------|------------|--------------|-----------------------------------|--------|-------|
|         |                  |            |              | Untitled                          |        |       |
| ick     |                  |            | Siam         | ease Mobile Demonstration Reports |        | 🕤 Hor |
| Mobi    | Asset Re         | port       |              |                                   |        |       |
| Asset S | tatus            | Ast.t      | Cap.date     | Text                              |        |       |
| 2       |                  | DESK       | 00.00.0000   | Samples Asset 001                 |        |       |
| 3       |                  | DESK       | 00.00.0000   | Samples Asset 002                 |        |       |
| 4       |                  | DESK       | 00.00.0000   | Samples Asset 003                 |        |       |
| 5       |                  | DESK       | 00.00.0000   | Samples Asset 003                 |        |       |
|         | RITEOFF          | FURN       | 00.00.0000   | Office Desk                       |        |       |
|         | CTIVE            | FURN       | 00.00.0000   | Office Desk                       |        |       |
|         | RITEOFF          | FURN       | 00.00.0000   | Office Desk 2<br>Office Desk 3    |        |       |
|         | RITEOFF<br>CTIVE | FURN       | 00.00.0000   | Office Deak 4                     |        |       |
|         | CTIVE            | FURN       | 00.00.0000   | Office Desk 5                     |        |       |
|         | CTIVE            | FURN       | 00.00.0000   | Office Deak 6                     |        |       |
|         | TOLEN            | FURN       | 00.00.0000   | Office Desk 7                     |        |       |
| 13 5.   | TOBER            | FURN       | 00.00.0000   | Office Desk 8                     |        |       |
| 15      |                  | FURN       | 00.00.0000   | Office Deak 1                     |        |       |
| 16      |                  | FURN       | 00.00.0000   | Office Desk 2                     |        |       |
| 17      |                  | FURN       | 00.00.0000   | Office Desk 1                     |        |       |
| 18      |                  | FURN       | 00.00.0000   | Office Desk 2                     |        |       |
| 19      |                  | FURN       | 00.00.0000   | Office Desk 1                     |        |       |
| 20      |                  | FURN       | 00.00.0000   | Office Desk 2                     |        |       |
| 21      |                  | FURN       | 00.00.0000   | Office Desk 3                     |        |       |
| 22      |                  | FURN       | 00.00.0000   | Office Desk 4                     |        |       |
| 23      |                  | FURN       | 00.00.0000   | Office Desk 5                     |        |       |
| 24      |                  | FURN       | 00.00.0000   | Office Desk 6                     |        |       |
| 25      |                  | FURN       | 00.00.0000   | Office Desk 7                     |        |       |
| 26      |                  | FURN       | 00.00.0000   | Office Desk 8                     |        |       |
| 27      |                  | FURN       | 00.00.0000   | Office Desk 9                     |        |       |

| bit. | y/siameas              | elidome  |       |            | C      |   |
|------|------------------------|----------|-------|------------|--------|---|
| 0    | Back Siamease Mobile I |          |       | Dem        | 1 lome |   |
|      | Asset                  | Status   | Ast.t | Cap.date   | Tex    |   |
|      | 2                      |          | DESK  | 00.00.0000 | Sam    | 1 |
|      | 3                      |          | DESK  | 00.00.0000 | Sam    |   |
|      | 4                      |          | DESK  | 00.00.0000 | Sam    |   |
|      | 5                      |          | DESK  | 00.00.0000 | Sam    |   |
|      | 5                      | WRITEOFF | FURM  | 00.00.0000 | orr    |   |

Simple Assets report

|     | A 🖄 htt                   | p://bit.ly/siam | easemobile                      | Google  |       |
|-----|---------------------------|-----------------|---------------------------------|---------|-------|
|     |                           |                 | Untitled                        |         |       |
| ack |                           |                 | Siamease Mobile Demonstration F | Reports | O Hon |
| Mo  | h Sample                  | Report          | - Task List                     |         |       |
|     | ED ASSETS REPOR           |                 | - Task List                     |         |       |
|     | WRITEOFF<br>Office Desk   | INV001          | 6.000,00                        |         |       |
|     | WRITEOFF<br>Office Desk 2 | INV002          | 6.000,00                        |         |       |
|     | WRITEOFF<br>Office Desk 3 | INV003          | 6.000,00                        |         |       |
|     | STOLEN<br>Office Desk 7   | INV007          | 6.000,00                        |         |       |
|     | WRITEOFF<br>NU123-458     | INV003          | 150000,00                       |         |       |
|     | STOLEN<br>Security Desk   | INV007          | 1.000,00                        |         |       |
|     | WRITEOFF<br>Nu123-456     | INV001          | 150000,00                       |         |       |
|     | WRITEOFF<br>NU123-457     | INV002          | 150000,00                       |         |       |
|     | WRITEOFF<br>NU123-458     | INV003          | 150000,00                       |         |       |

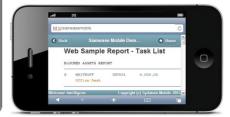

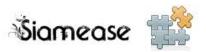

# GRAPHS

In keeping with a bidirectional solution, Siamease offers graphic functionality.

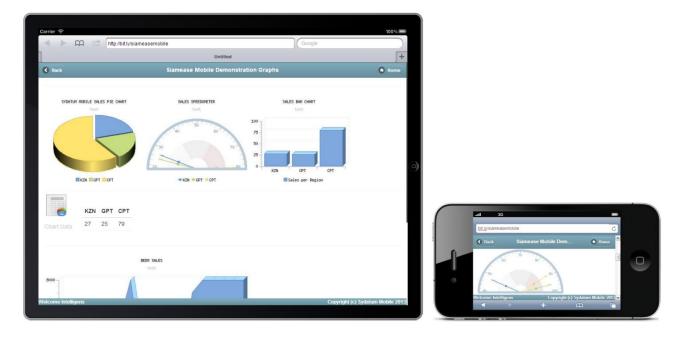

# CUSTOMIZING

Siamease Mobile has the ability to allow customers to add and specify their own corporate colours and **logos** to the frontend.

| 0 Beck                        | Stamease Mobile Solution | O finne                             | C Back          |            | Siamease Script: 600009 TEST: N      | ulti Row Asset Ex. |                      | • Hor  |
|-------------------------------|--------------------------|-------------------------------------|-----------------|------------|--------------------------------------|--------------------|----------------------|--------|
| isiamease 🎎                   |                          |                                     |                 |            |                                      |                    |                      | herron |
|                               |                          |                                     | Step            | Status     | Description                          | Task               | Transaction          |        |
| TASK<br>Execute Dirigite Task |                          | 0                                   | 001             | <u>Cm</u>  | TEST: Create Training Asset - Step 1 | 000014             | YEZE_ASSETS          |        |
|                               |                          |                                     | 002             | 01         | TEST: Change Training Asset - Step 2 | 000015             | YEZE_ASSETS          |        |
| Execute Script Process        |                          | 0                                   | 003             | Cn         | TEST: Multi Row Asset Expense        | 000018             | YEZE_EXPENSES        |        |
|                               |                          |                                     | 004             | <b></b>    | TEST. Multi Row Asset Expense Table  | 000019             | YEZE_EXPENSE_TABLE   |        |
|                               |                          |                                     | 006             | <b></b>    | TEST: Change Training Asset Step 2   | 000015             | YEZE_ASSETS          |        |
|                               |                          |                                     |                 |            |                                      |                    |                      |        |
|                               |                          |                                     |                 | eset O Exe | icute                                |                    |                      |        |
|                               |                          |                                     |                 |            |                                      |                    |                      |        |
|                               |                          |                                     |                 |            |                                      |                    |                      |        |
|                               |                          |                                     |                 |            |                                      |                    |                      |        |
| e hikiligen                   |                          | Coppright (c) Taylorium Middle 2011 | of some balance | **         |                                      |                    | Copyright (c) Syntax | -      |

| C Back                        | Timesheet Capture |                     | ( Home                            |
|-------------------------------|-------------------|---------------------|-----------------------------------|
| Name:                         | Number 1          | Cancel              | 0                                 |
| Date:                         | 2013/01/01        | Nedbank<br>Grindrod | 0                                 |
| Client                        | Nedbank           | Transnet            |                                   |
| Project                       | Thunderbird       | Conlog              | 0                                 |
| Description:                  | Search and Rescu  | e                   | 0                                 |
| Hours:<br>Welcome Intelligens |                   |                     | Copyright (c) Sydatum Mobile 2013 |